Three Rivers Community College Digital Photography GRA\* K131 - T01 CRN [10614](https://www.online.commnet.edu/pls/k/bwlkfcwl.P_FacClaList?crn=10614) Friday 8:00 – 10:45 a.m. Ben Lifson (email **benlifson@yahoo.com**)

Syllabus Spring Semester, 2010

Textbook: *A Short Course in Digital Photography,* Barbara London & Jim Stone *(Hereafter: TB)*

**Please turn in the weekly assignments either a) on a CD (with your last name on it) or b) as a Zip file attached to an email or sent by a file-transfer program. A good one, which is also free, is You Send It, at [www.yousendit.com](http://www.yousendit.com/)**

**If you elect b), please put your last name in the Zip file title.** 

**Also, please label each assignment's individual pictures according to the assignment itself. As for the technical exercise pictures, please label the pictures according to the technique involved.** 

**For example, for the Figure Group assignment, please label as follows: "Figure Group 1, Figure Group 2…" etc. For the Focal Length assignment, "Focal Length Wide Angle", "Focal Length Telephoto).** 

**For Photoshop assignments in which you make adjustments, i.e. have a "Before" and "After" picture, please include "Before " and "After in the picture titles, e.g. "Curves Before" "Curves After"**

**I will have to return improperly labeled assignments and ask you to re-label and resubmit them.** 

**I regret to say that I can't accept assignments on flash (or thumb) drives.**

## **THE FINAL PROJECT**

**On July 7, the last class, you will submit, on CD, or by Internet, a portfolio of 12 (minimum) to 20 (maximum) photographs on a subject you have identified for yourself via your prior exploration of subject matter.** 

**The photographs should be finished as far as you can take them using the Photoshop techniques and adjustments we will study in class..**

**Part of your grade will depend on your having made adjustments to the best of your ability.** 

**The point is to have the idea of the good picture and to work toward it. It's the effort that will affect your grade more than will the result. (Mastery of a craft is a life-long undertaking.)**

**So you will also submit a "Before" portfolio of the same 12-20 pictures as they were before you made any adjustments: i.e., exactly as they came out of the camera.**

**Due on June 21, by CD or Internet, some of the raw material for this portfolio, including, 1) certainly, the pictures beginning with the first "New Subject Matter" assignment that have given you the idea for this project, and, 2) if possible, a few pictures you already think will make the final cut.**

**Each week, submit via CD the project in progress. I will respond by email over the weekend with advice and suggestions for final pictures.**

## **SYLLABUS WITH ASSIGNMENTS**

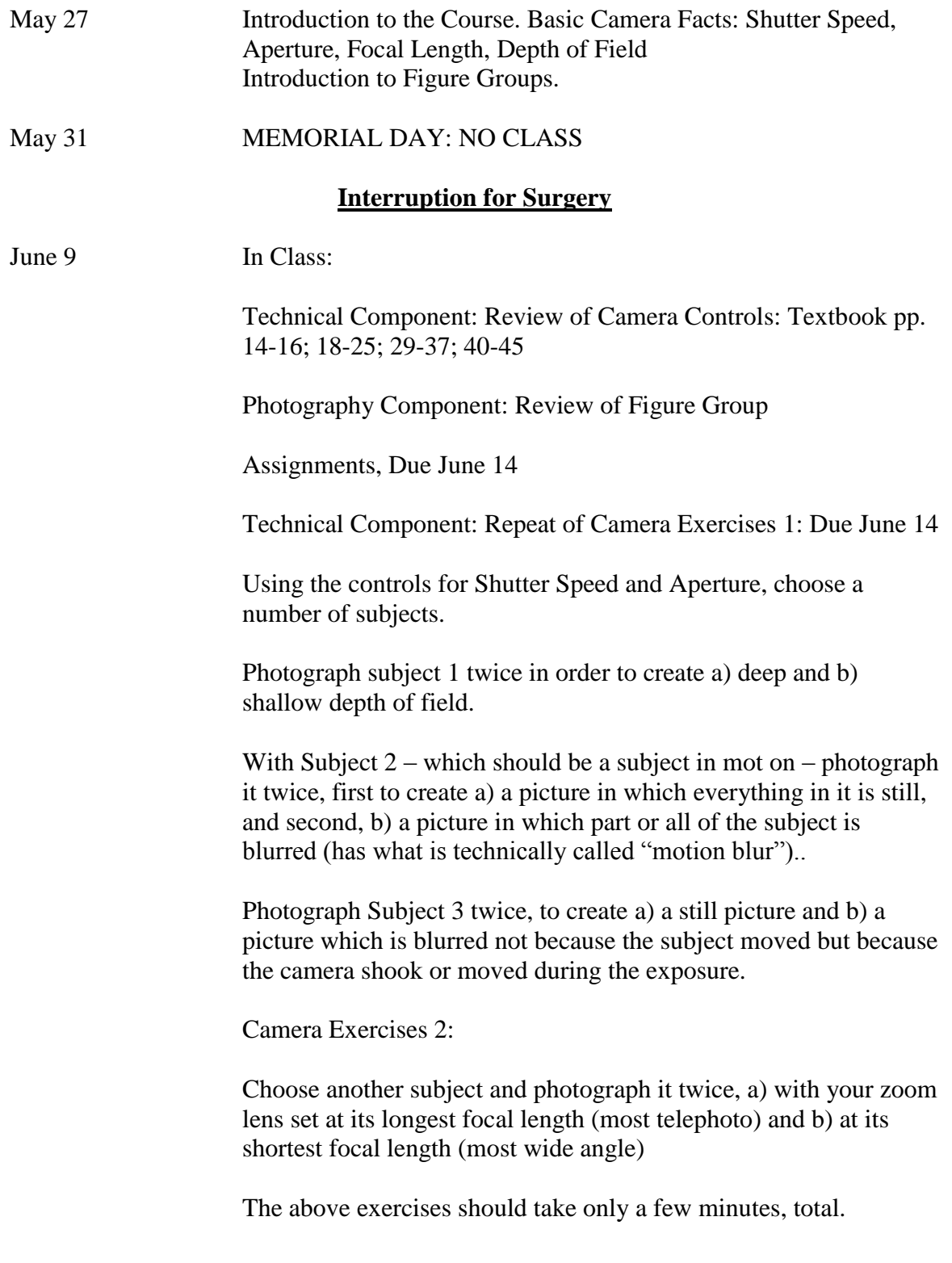

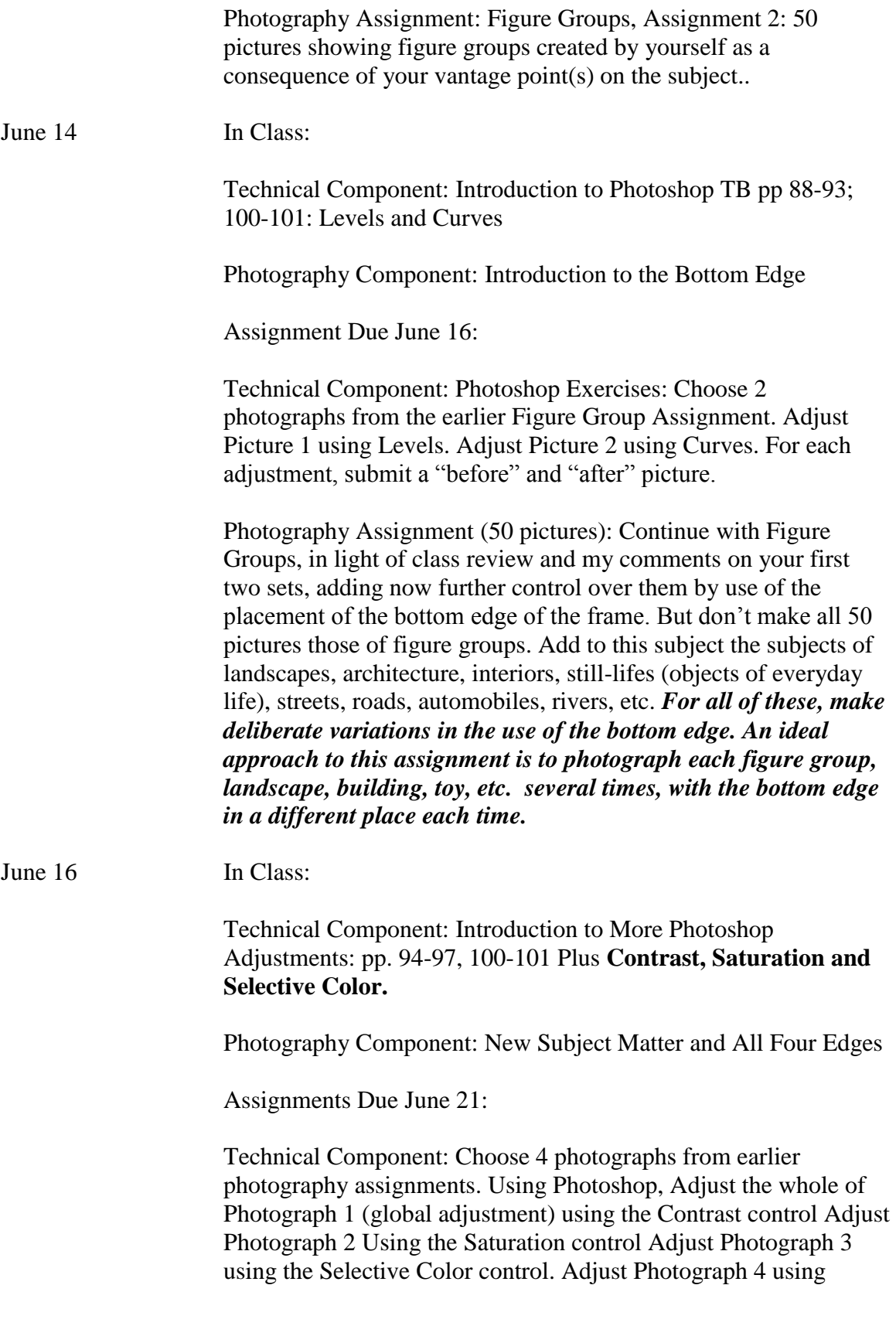

Sharpening Techniques (p. 100) In each case submit a "before" and "after" photograph.

Photography Component: 50 Pictures exploring New Subject Matter and the use of the picture's 4 edges. As you go from one new subject to another, use the vertical edges to create fragments of people and things at the sides of the picture. Use the top edge to create the shape of the sky or of a ceiling and to create the height of things like trees, poles, etc. in the picture (using the top edge, a very tall tree in nature can become a very short tree in a picture).. Experiment with tilting the horizon and with putting the horizon at different heights within the picture.

## **The exploration of subject matter can also lead to your choice of subject for your final portfolio, due the last day of class.**

However, you don't have to choose the portfolio's subject from these 50 pictures. If you already have a subject in mind, or a range of subjects, this is perfectly acceptable. But vigorous engagement with this assignment can lead you to discoveries of what you're really noticing in life, discoveries of things that are truly your subject matter, things that will make your portfolio personal to yourself and in certain ways original work.

## June 21 In Class

.

Technical Component: Adjusting Part of an Image, TB pp. 94-95 and **The Edit/Fill Process as explained and demonstrated in class.**

Photography Component: Composition: Explanation and Demonstration

Assignments, Due June 23

Technical Component: Adjusting Part of an Image

Choose 1 picture from current and past assignments. Following the textbook's techniques and explanation and the **Edit/Fill Process,**  make an four adjustments, each one of a different one part of the image. Make the adjustments via a) levels, b) contrast, c) saturation and d) selective color.. For each adjustment, submit a "before" and "after" version. Then combine these four adjustments into the same picture  $-$  i.e. a single picture with all four parts adjusted. Again, submit a "before" and "after" picture.

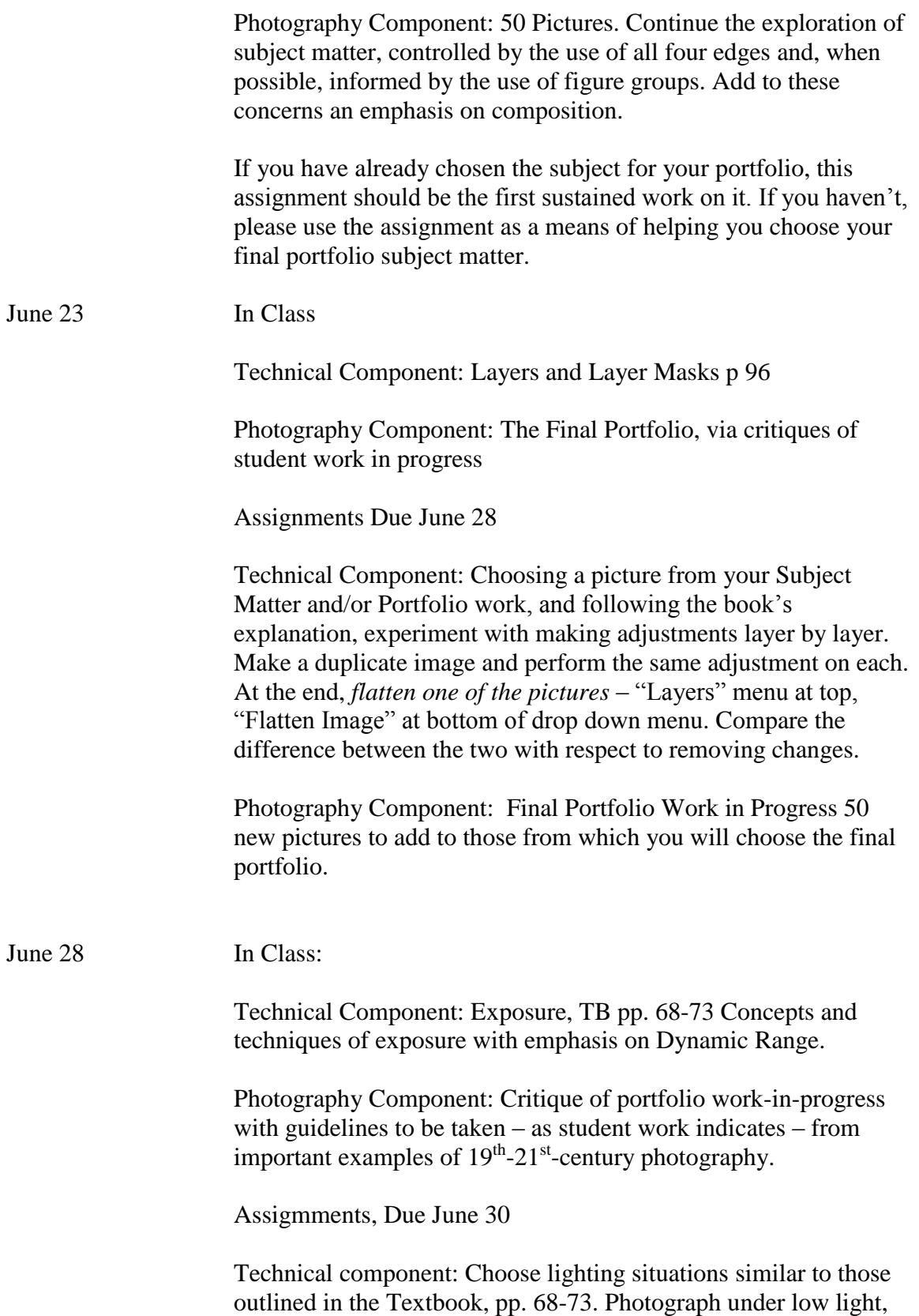

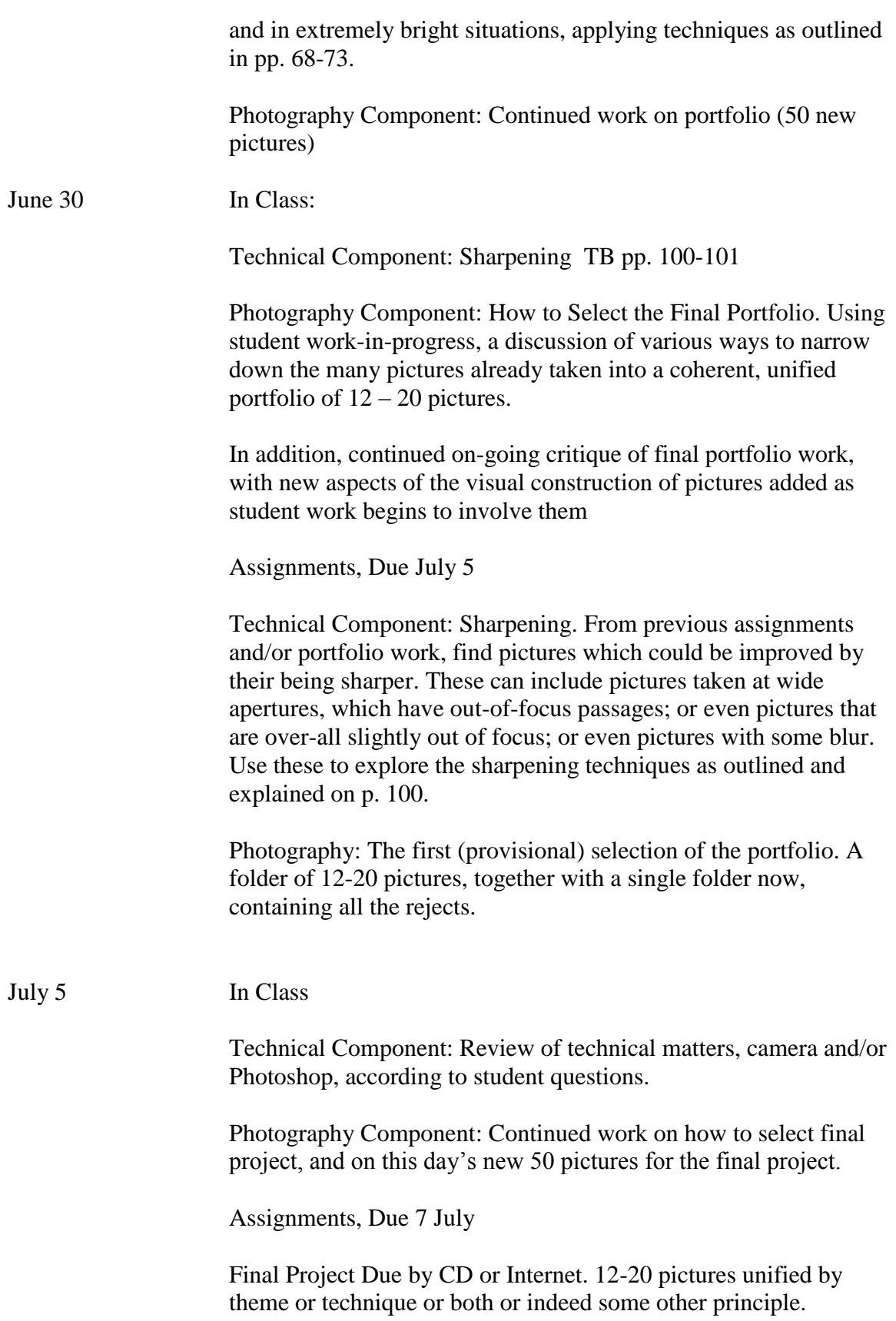